株式会社 ネットワークス 〒561-0893 豊中市宝山町 23-31 TEL06(6844)1069 FAX06(6844)2754 〒102-0083 千代田区麹町 4-1-4 TEL03(3556)2921 FAX03(3556)2923

# 令和4年3月バージョンアップのご案内

あ 拝啓 貴所益々ご清栄のこととお慶び申し上げます。毎度格別のお引立てに預かりありがとうございます。 さて、KEMPOS に関し、以下の点につきバージョンアップを行いますのでご案内申し上げます。 バージョンアップ内容の詳細につきましては、弊社ホームページに近日中にアップいたします。 (弊社ホームページ:[https://www.kempos.co.jp/\)](https://www.kempos.co.jp/)

#### |1| KEMPOSの動作環境について(パソコンの入替を予定されている場合もご確認下さい)

本バージョン(Ver870)を含む Ver820 以後の KEMPOS は、Microsoft Office 64bit 版への対応に伴い、 Microsoft 社がサポートしている Office 2013 以後の環境でのみ動作します。サポートが終了している Office 2010 以前の環境では動作しなくなりますので、予めご確認ください。

また、Kempos のクライアントを新しいパソコンに入替を予定されている場合、最新版の Office は 64bit 版が標準仕様となりますのでそのまま Ver820 より前のバージョンを使用するとエラーが発生します。 そのままのバージョンでお使い頂く場合は 32bit 版を再インストールして頂く必要がありますが、最新版 はどちらでも動作しますので、今回のバージョンアップを是非ご検討下さい。

#### |2| 祝日休日を考慮して期限管理をされているユーザー様について

Ver820 以後をお使いのユーザー様に関しましては、内閣府が提供する 2022 年の CSV データを、ユーザー 様ご自身で取り込んでいただくようお願いいたします。

尚、今回のリリースは Ver870となります。

敬具

目 次

#### (1) 国内・共有関連

- 1. [令和4年4月から適用される特許料印紙代及び商標登録料等の新料金に切り替えられるツールを用意しまし](#page-2-0) [た。\(先にお申込頂いたユーザー様は既にお使い頂いております\)](#page-2-0)
- 2. [年金・更新期限設定画面に案内期限、指示期限を追加し、期限検索の検索対象にこの画面の年金期限、更新](#page-2-1) [期限、案内期限、指示期限を追加しました。](#page-2-1)
- 3. [顧客台帳に以下の項目を追加しました。](#page-3-0)
	- ・サイン権者役職
	- ・英サイン権者役職
	- ・サイン権者部署
	- ・英サイン権者部署
	- ・サイン権者住所
	- ・英サイン権者住所
- 4. [国内特許で審判請求している案件\(前置審査含む\)に対しての拒絶理由は期間延長請求するために理由が必](#page-4-0) [要なため、確認の上、最終期限を空白にするようにしました。](#page-4-0)
- 5. 商標の登録日が閏年の 2 月 28 日だった場合でも、存続期限が 2 月 29 [日に設定されないようにしました。](#page-4-1)
- 6. [顧客検索から包括委任状番号のリストを出力できるようにしました。](#page-5-0)
- 7. [受任台帳の関連出願に、関連する他の受任台帳を入力し、相互連結する機能を追加しました。](#page-6-0)

#### (2) 外国関連

- 8. HK [特許、マカオ特許の親出願が分割出願の場合に、親出願の原出願日を取得するようにしました。](#page-9-0)
- 9. TW 特許 04,KR 特許 17 [の審査請求期限計算において、分割出願時に原出願日から](#page-11-0) 3 年以上のものは手続日か ら 30 日後に審査請求期限を再設定するようにしました。
- 10. CN [特許の審査請求期限計算において、分割出願時に優先日もしくは出願日から](#page-13-0) 3 年以上のものは手続日から 2 [ヶ月後に審査請求期限を再設定するようにしました。](#page-13-0)
- 11. CN [意匠の関連出願に国内優先権を入力した場合でも出願期限が設定されるようにしました。](#page-15-0)

#### (3) 請求関連

- 12. 請求台帳の EDIT[を押した際、「台帳を修正しますか」とメッセージを表示するオプションを追加しました。](#page-16-0)
- 13. [顧客台帳に「割引内容」の項目をメモとして追加しました。](#page-16-1)
- 14. [請求書をコピーする際、確定チェックはクリアするようにしました。](#page-17-0)

#### (4) その他

- 15. EXCEL [ファイルを介して顧客部署などを更新するツールについて、任意条件や](#page-18-0) LIVE ボタンを追加し、検索機能 [を拡張しました。](#page-18-0)
- 16. [拒絶理由通知を取り込んだ際に、適用条文が複数行表記だった場合に対応](#page-19-0)(5 行まで)しました。
- 17. 包袋呼出ボタンで開くブラウザは INTERNET EXPLORERを指定していますが、6 [月以後に使用出来なくなる可能性](#page-19-1) [があるため、標準で開くブラウザを指定するオプションを追加しました。](#page-19-1) ※INTERNET EXPLORER[以外のブラウザで動作を保証するものではありません。](#page-19-1)INTERNET EXPLORERでのみ使用出来る [フリー参照などの機能をお使いのユーザー様には後日アップデートのご案内を致します。](#page-19-1)

#### (5) 編集コード

- 18. 請求書の集計 1~集計 9 [を出力する編集コードを追加しました。](#page-19-2)
- 19. [顧客台帳に追加したサイン権者に関する項目に対応する編集コードを追加しました。](#page-20-0)

### (1) 国内・共有関連

<span id="page-2-0"></span>1. 令和4年4月から適用される特許料印紙代及び商標登録料等の新料金に切り替えられるツールを用意しまし た。(先にお申込頂いたユーザー様は既にお使い頂いております)

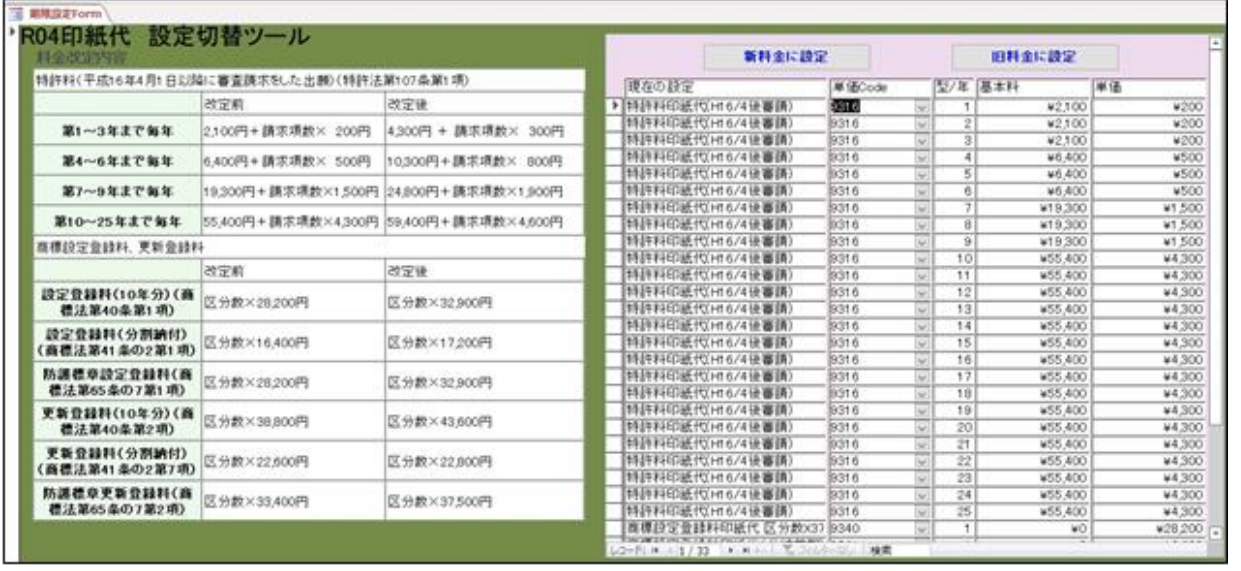

具体的な使用方法などについては弊社ホームページに記載しておりますので、お手数ですがそちらをご確認下 さい。

<span id="page-2-1"></span>2. 年金・更新期限設定画面に案内期限、指示期限を追加し、期限検索の検索対象にこの画面の年金期限、更新期 限、案内期限、指示期限を追加しました。

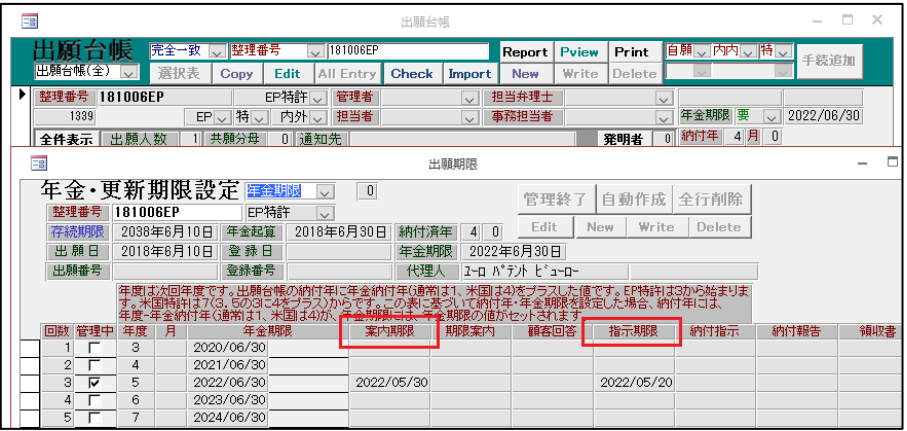

出願台帳の手動期限から開く上記の画面に案内期限と指示期限を入力する項目を追加しました。

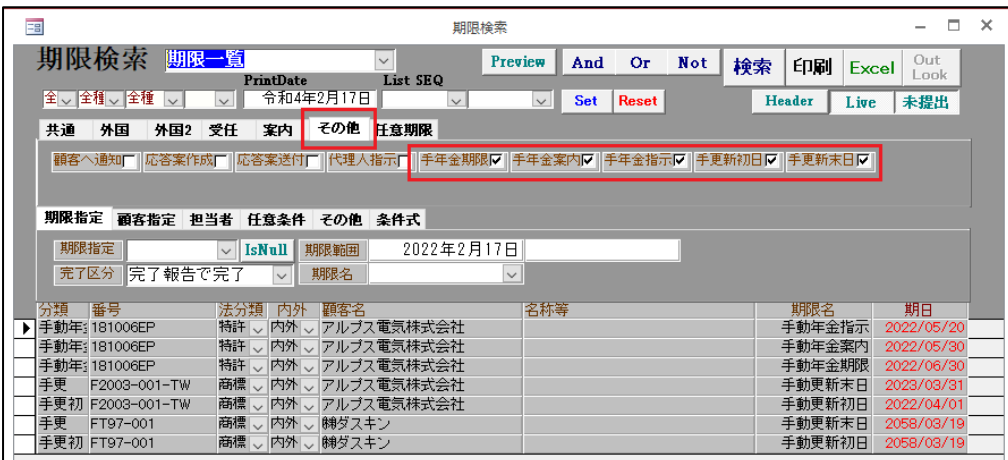

 「年金・更新期限設定」画面に設定されている年金期限、更新期限、案内期限、指示期限を検索対象と するチェックを追加しました。

# <span id="page-3-0"></span>3. 顧客台帳に以下の項目を追加しました。

- ・サイン権者役職
- ・英サイン権者役職
- ・サイン権者部署
- ・英サイン権者部署
- ・サイン権者住所
- ・英サイン権者住所

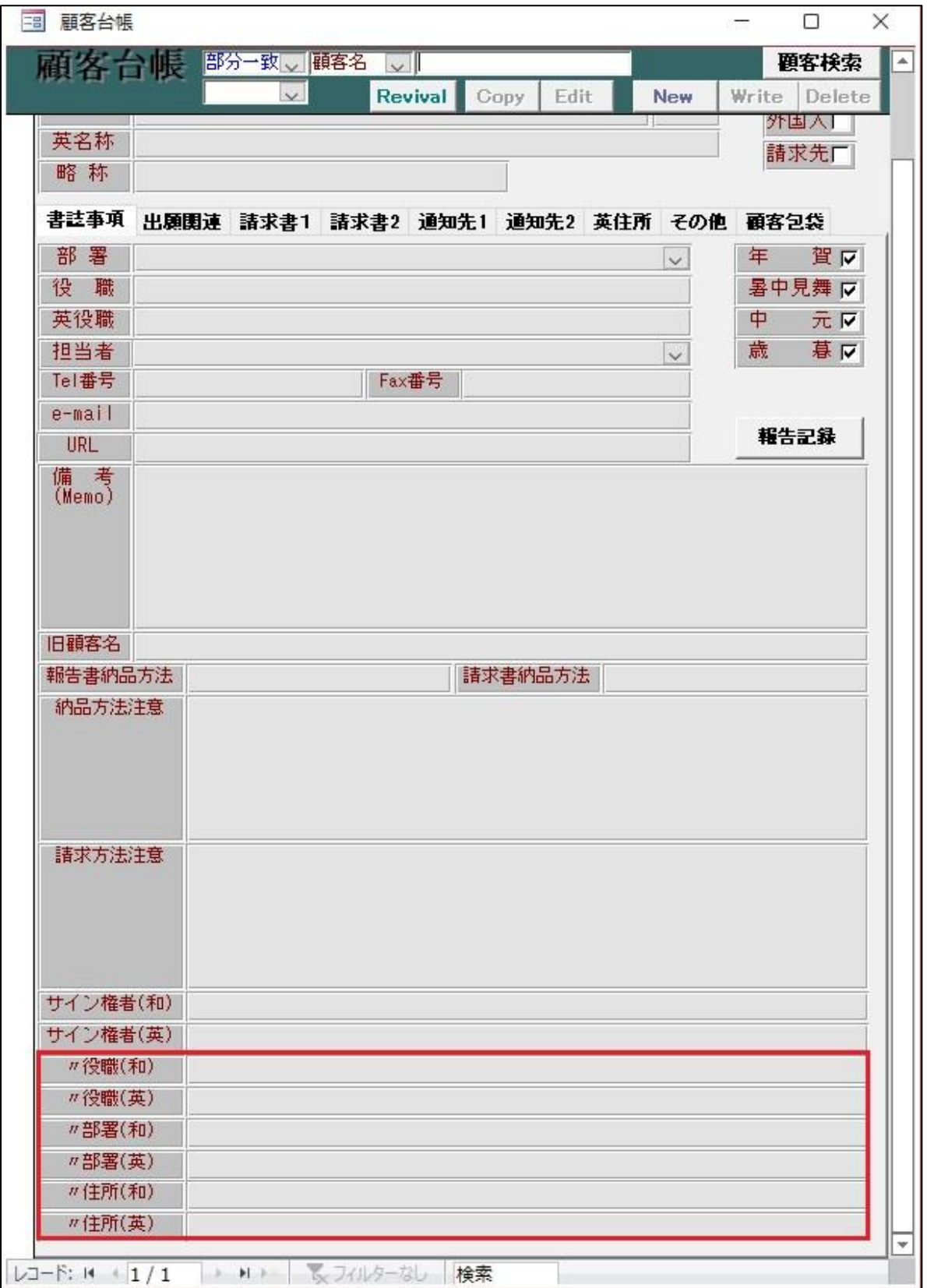

<span id="page-4-0"></span>4. 国内特許で審判請求している案件 (前置審査含すe) に対しての拒絶理由は期間延長請求するために理由が必要 なため、確認の上、最終期限を空白にするようにしました。

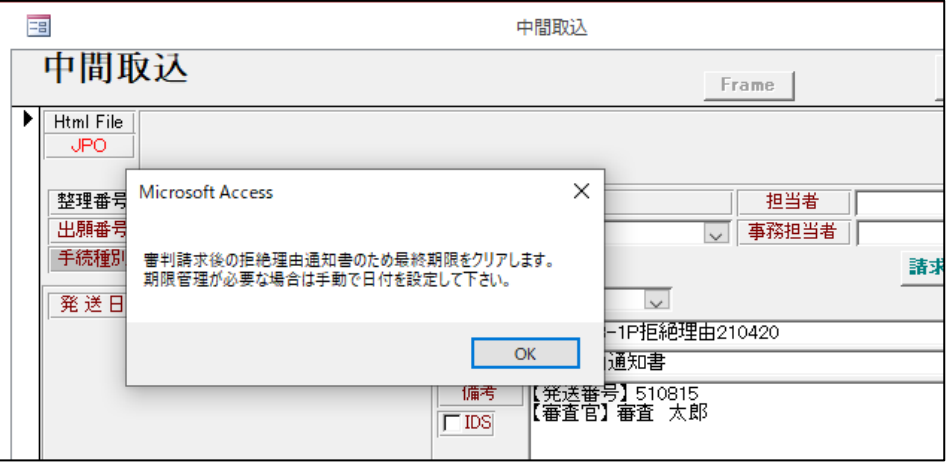

 出願台帳の審判請求日、審判番号が入力されている案件で拒絶理由通知の手続を入力した際、 上記のメッセージを表示し、最終期限を空白にするよう対応しました。最終期限の管理が必要な案件は 手入力で最終期限を設定してください。

#### <span id="page-4-1"></span>5. 商標の登録日が閏年の2 月28 日だった場合でも、存続期限が2 月29 日に設定されないようにしました。

国内商標の存続期限の計算方法について、現在の仕様では登録日が2012年2月28日(閏年)の 場合存続期限は2022年2月28日(閏年ではない)となり、初回更新後の存続期限が 2032年2月29日で計算されるようになっております。

 今後は登録日が2012年2月28日(閏年)の場合、存続期限は2022年2月28日となりますが、 初回更新後の存続期限は2032年2月28日と設定されるようになります。 20年後の2052年の閏年の際にも同様に2月28日となります。

また、2014年の2月28日(閏年ではない)が登録日の場合、存続期限は2024年2月29日となります。

# <span id="page-5-0"></span>6. 顧客検索から包括委任状番号のリストを出力できるようにしました。

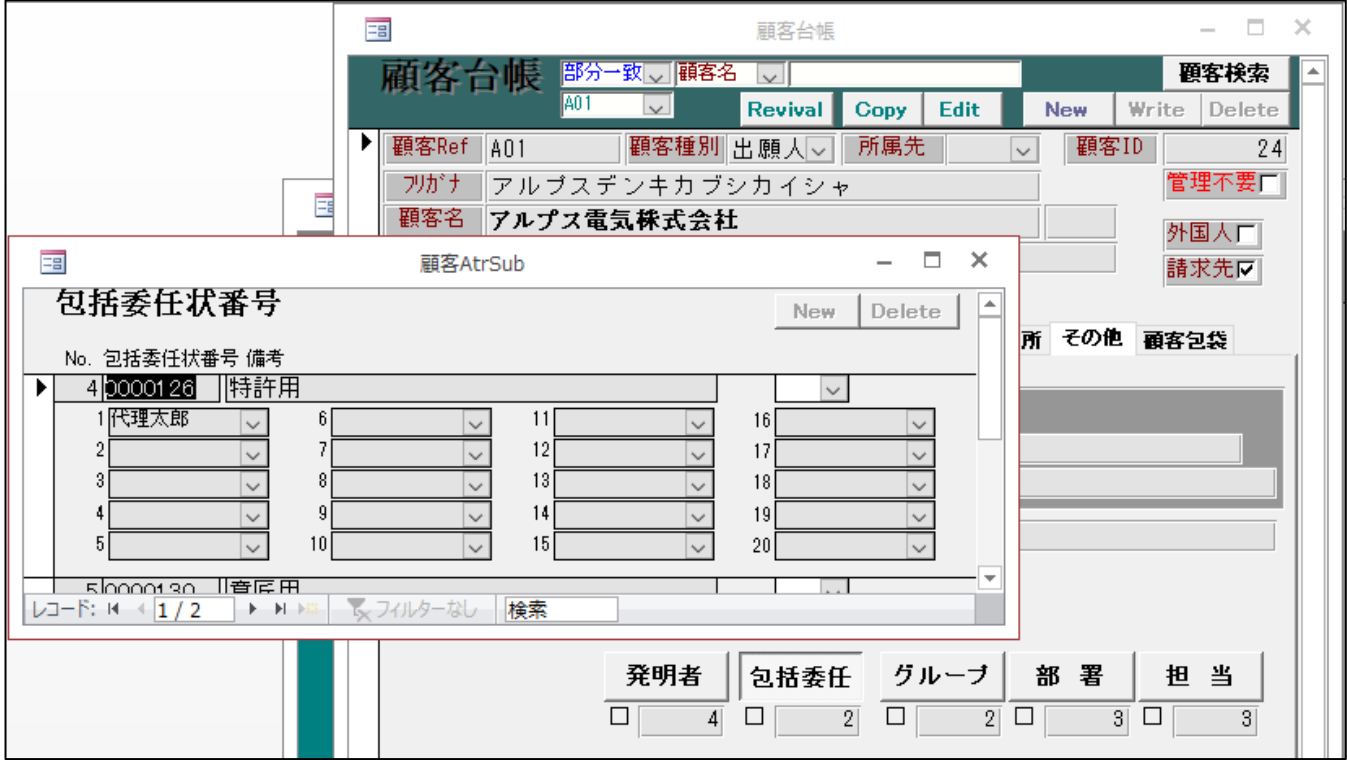

顧客台帳のその他タブから複数の包括委任状を入力して管理している場合、そのデータを検索して出力できる リストを追加しました。

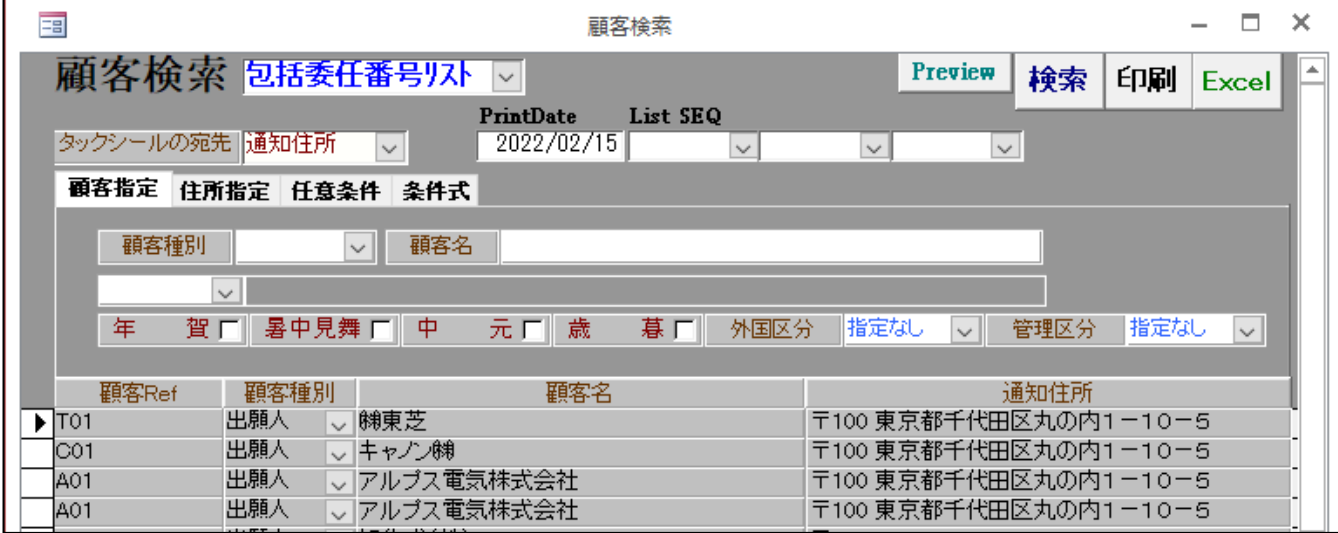

顧客検索の画面を開いて、包括委任番号リストを選択して検索すると、包括委任のボタンからデータを入力し た顧客が表示されます。

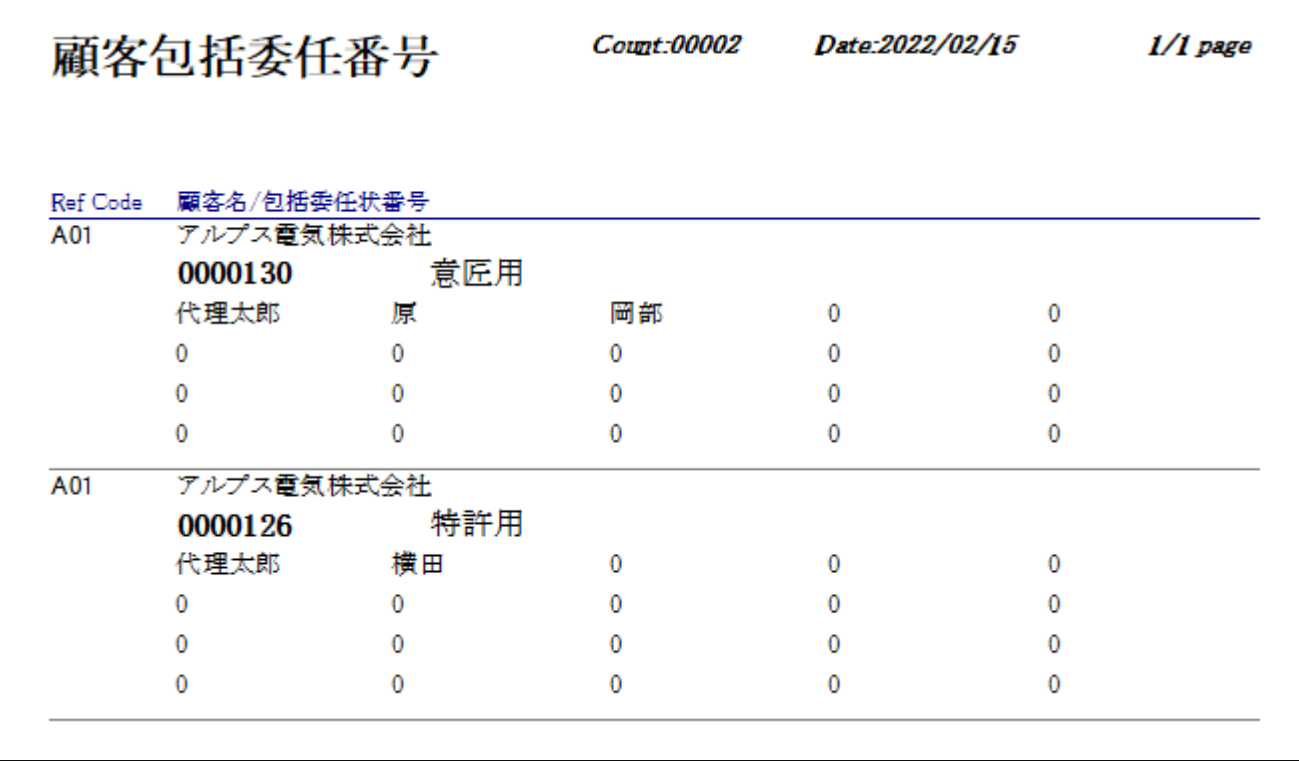

印刷を押すと検索結果がリストで印刷されます。

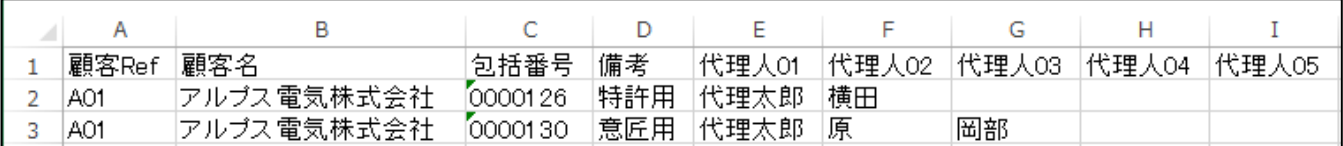

EXCELデータに出力することも可能です。

### <span id="page-6-0"></span>7. 受任台帳の関連出願に、関連する他の受任台帳を入力し、相互連結する機能を追加しました。

調査、審判、裁判など一つの依頼から次の依頼へと受任した内容が続いていき、それぞれの受任台帳を作成し た場合、関連する受任台帳がある事を関連出願に入れて相互連結出来るようにしました。

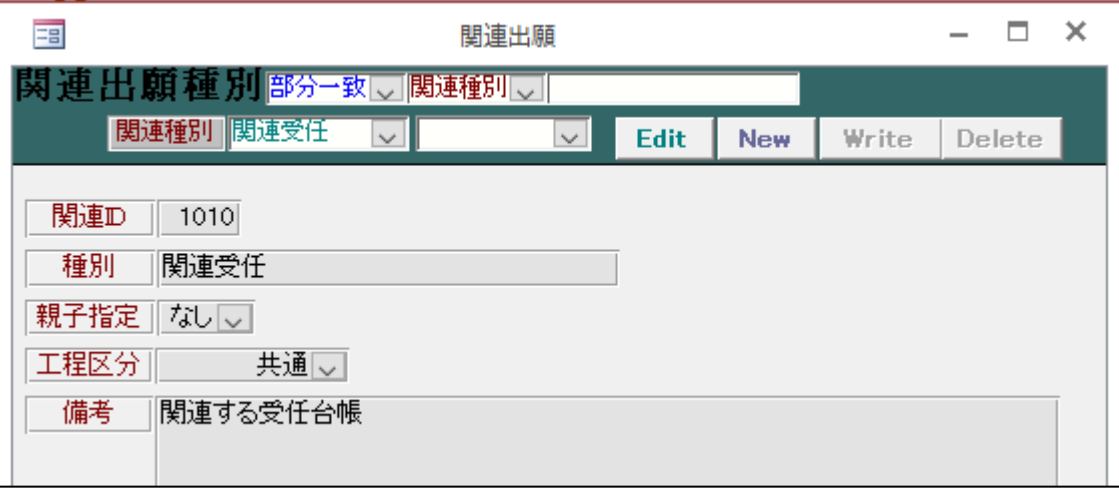

関連する受任台帳を入力するための「関連受任」という種別を追加しました。

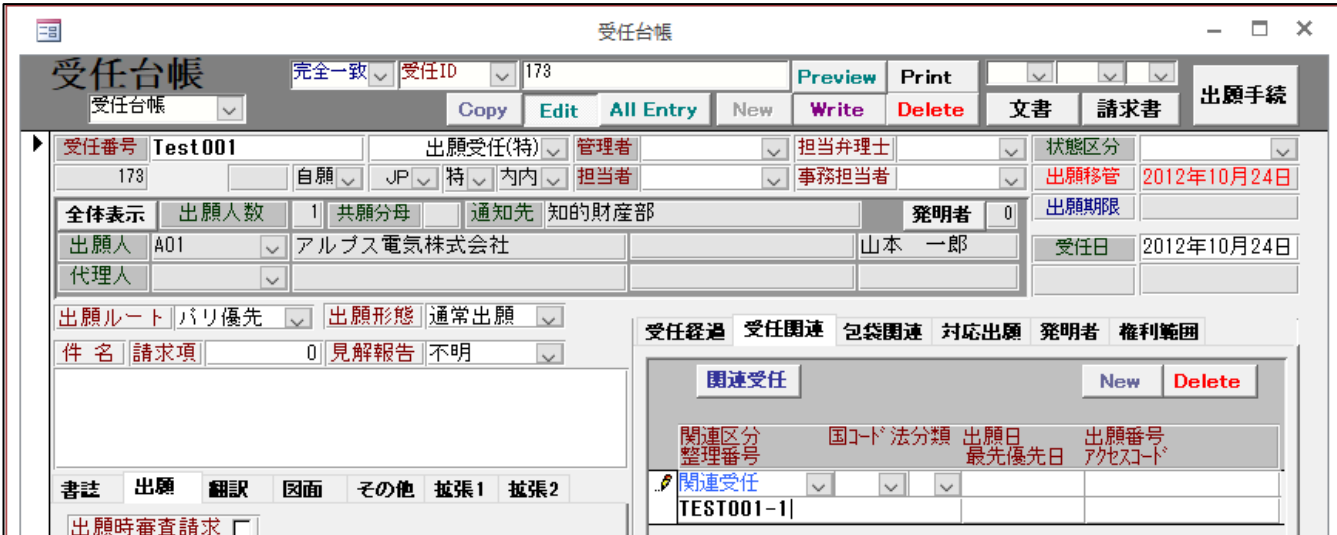

「TEST001」という受任台帳に関連する「TEST001-1」の受任台帳を関連付ける場合、受任関連タブにて関連区 分に「関連受任」を設定し、整理番号の欄に関連付けたい受任台帳の受任番号を入力します。

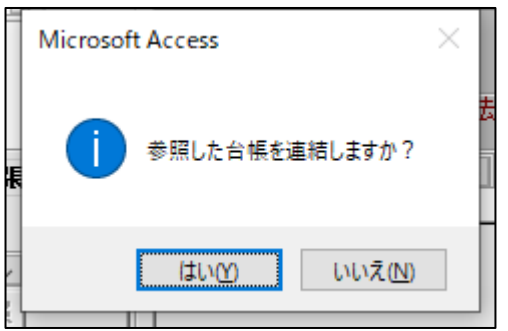

確認メッセージが表示されます。

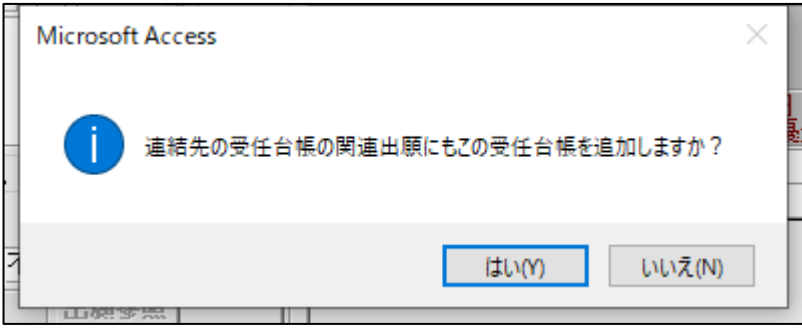

連結先の関連出願にもこの受任台帳を追加し、相互連結を行うかどうか確認が表示されます。

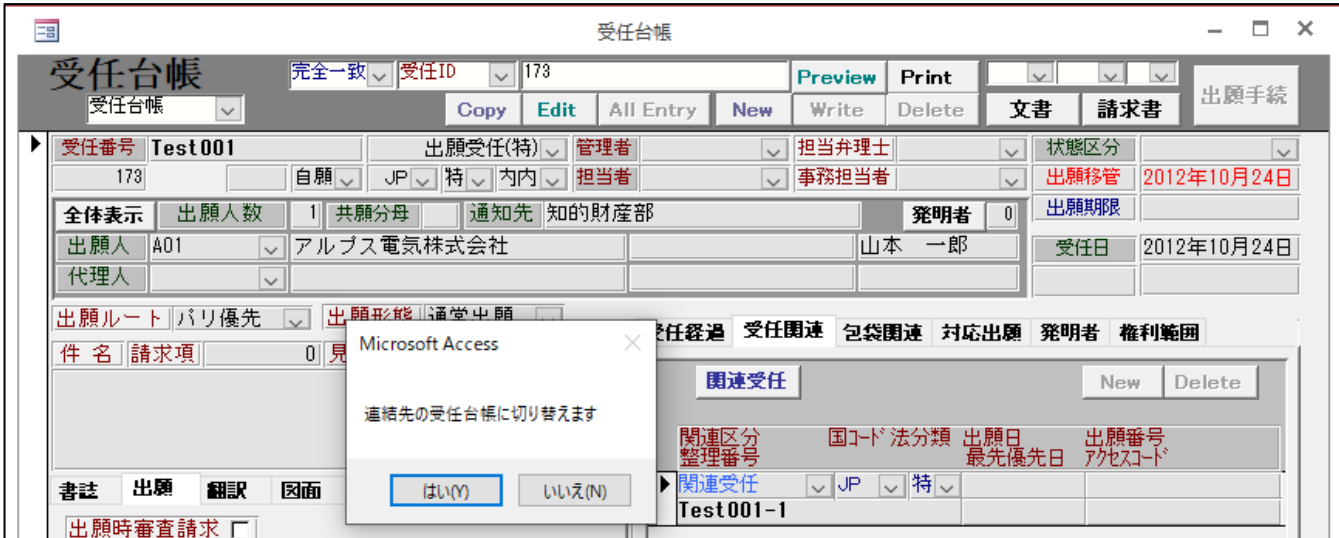

関連受任の入力後、上にある「関連受任」のボタンを押すと連結先の受任台帳に切り替えることが出来ます。

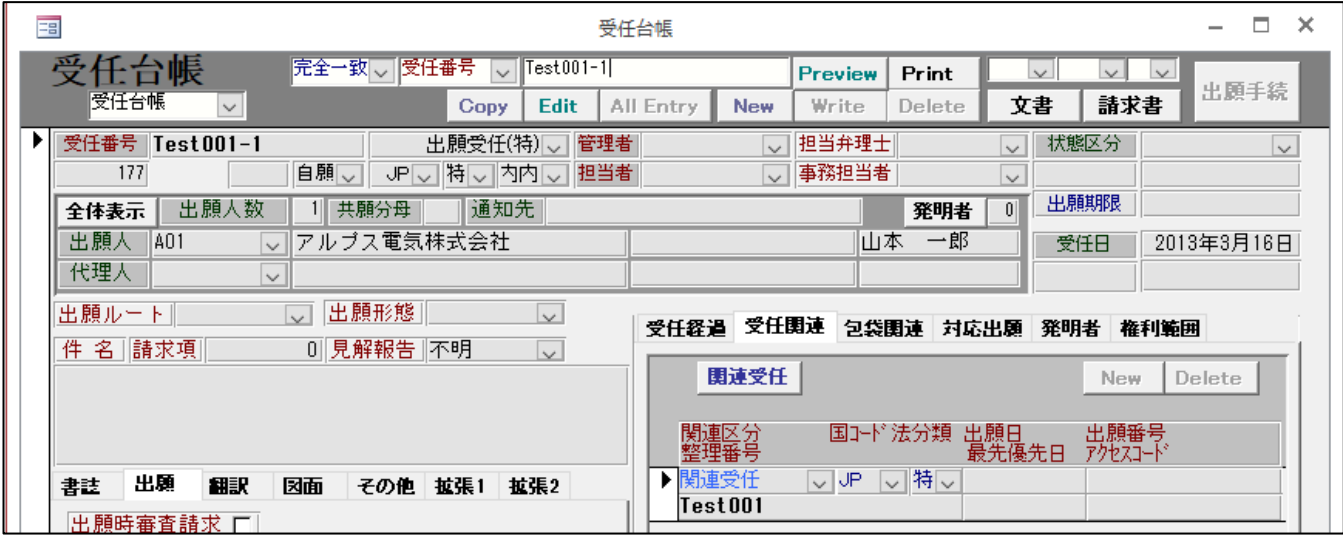

連結先の受任台帳に切り替わります。関連出願には連結元の受任台帳のデータが追加されており、相互連結が 出来ています。

受任関連には優先権や指定国といった、出願台帳のデータも入力されますが、出願手続によりこの受任台帳を 元に出願台帳を作成された場合には、「関連受任」の種別で入力されたデータは出願台帳に引き継がれません ので、出願台帳での管理は従来通りとなります。

### <span id="page-9-0"></span>(2) 外国関連

### 8. HK 特許、マカオ特許の親出願が分割出願の場合に、親出願の原出願日を取得するようにしました。

香港親出願が分割出願の場合、出願日が遡及するため、関連出願に遡及出願も入力する必要がありましたが、 親出願の原出願日を参照して設定する様にしました。

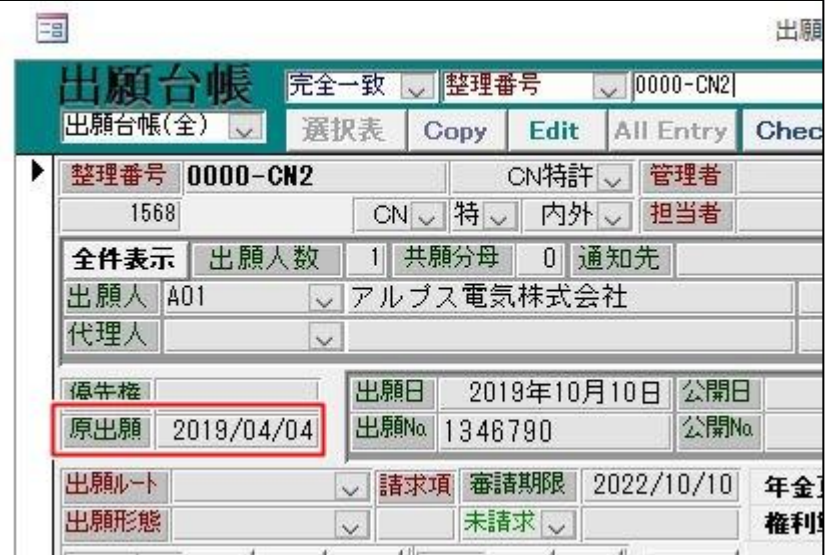

香港親出願となる中国特許「0000-CN2」が分割出願のため、原出願日2019年4月4日が設定されています。

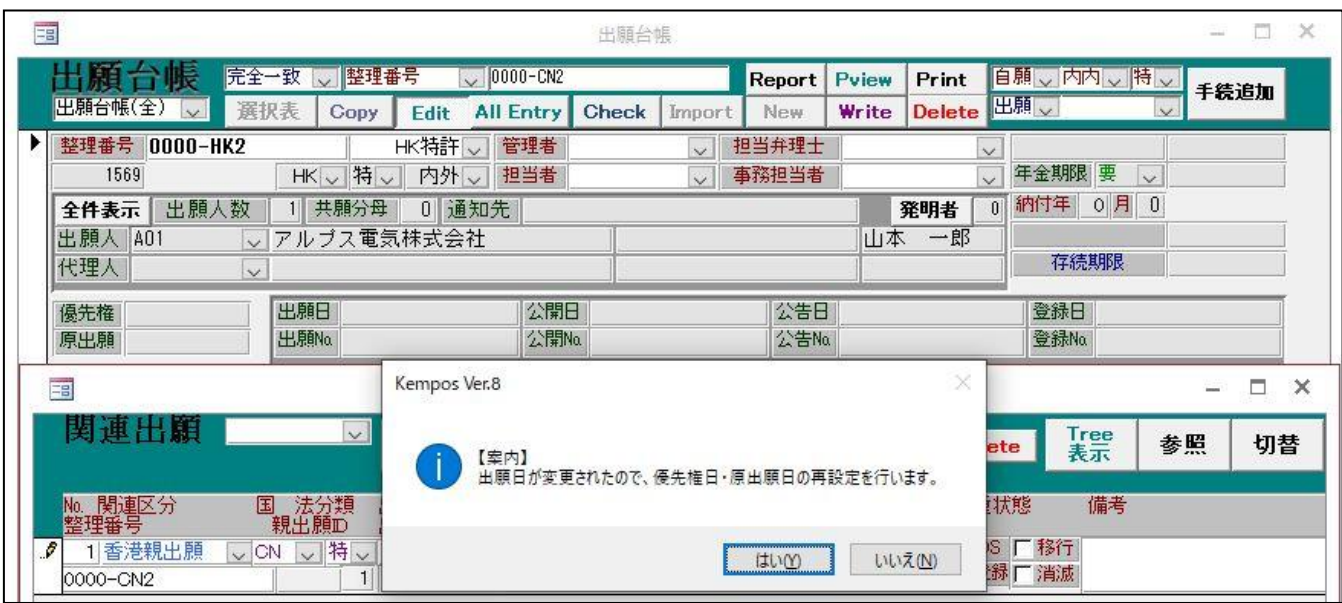

HK 特許「0000-HK2」にて関連出願に香港親出願である「0000-CN2」を入力すると、原出願日の設定を行うため、 上記のメッセージが表示されます。

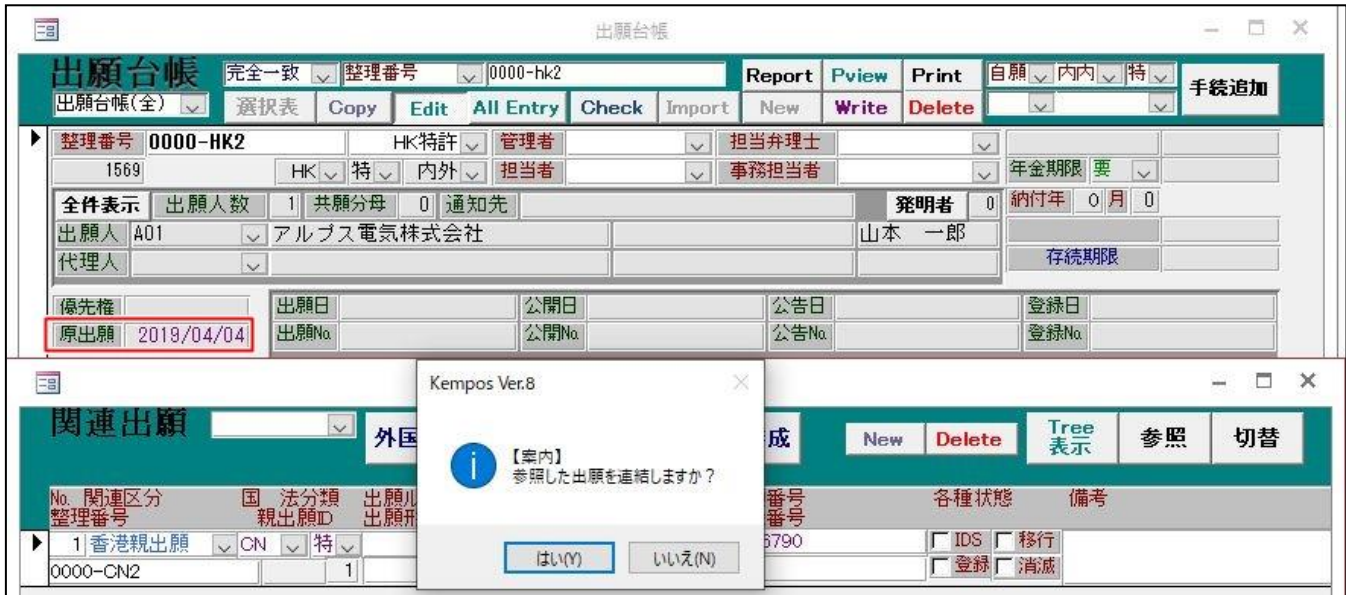

確認メッセージに[はい]を選択すると「0000-CN2」の原出願日を参照して出願台帳の原出願に設定します。(原 出願日が設定されていない場合には従来通り出願日を原出願に設定します)

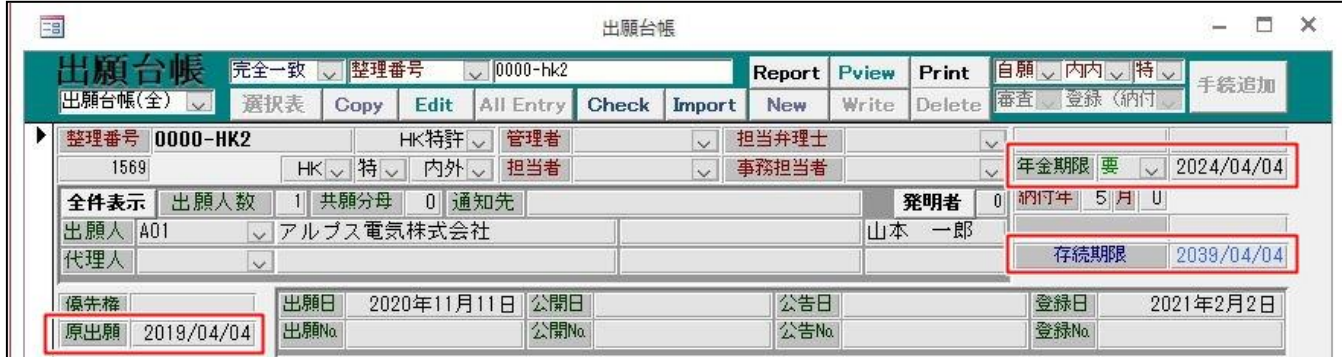

登録時には参照した原出願の日付を基に年金期限や存続期限が計算されます。

<span id="page-11-0"></span>9. TW 特許 04,KR 特許 17 の審査請求期限計算において、分割出願時に原出願日から 3 年以上のものは手続日から 30 日後に審査請求期限を再設定するようにしました。

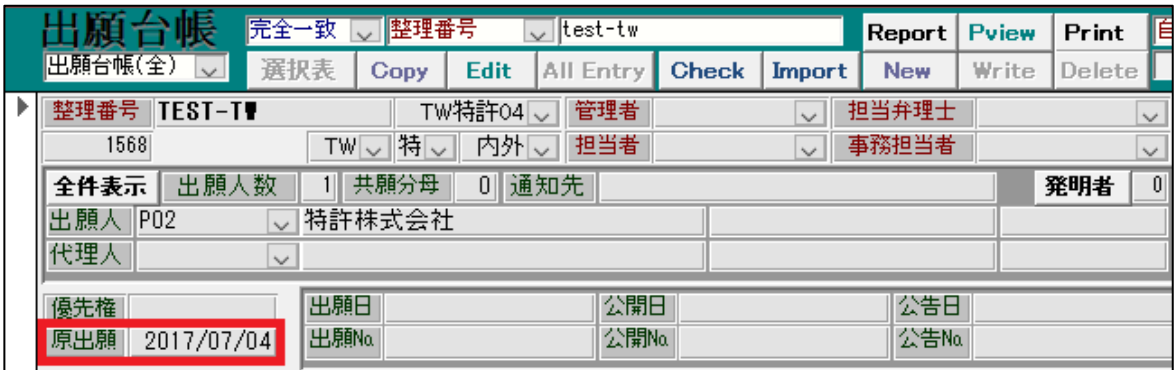

例として、出願種別「TW 特許 04」にて分割出願を追加します。(原出願日:2017 年 7 月 4 日)

分割出願日 (2021年10月1日)を入力したタイミングでは、審査請求期限は従来通り、原出願日から3年後 の日付(2020 年 7 月 4 日)が設定されます。

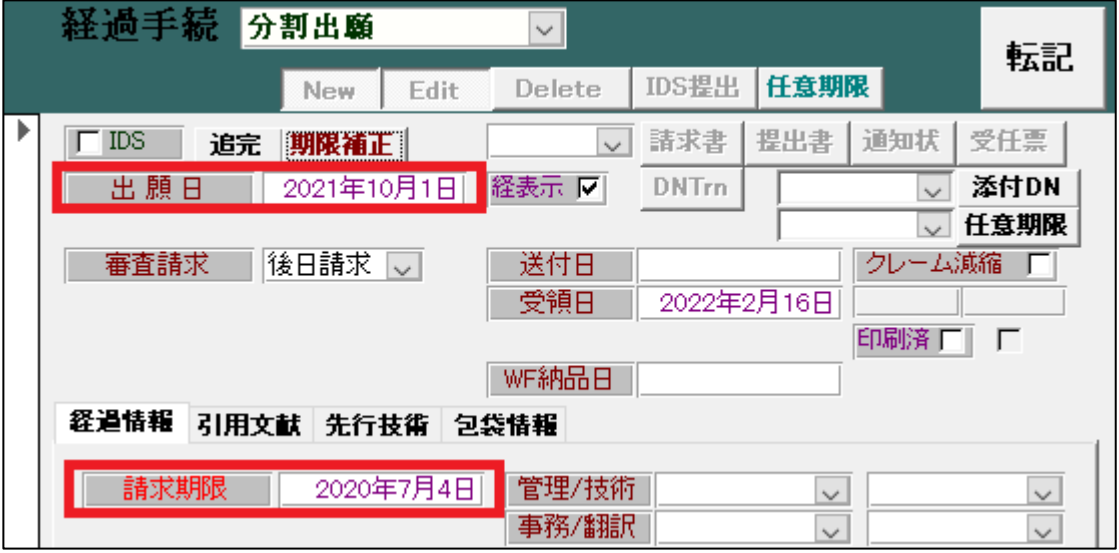

転記ボタンを押したタイミングで、分割出願日と原出願日を比較して、分割出願日が原出願日より 3 年経過し ている場合は、分割出願日から 30 日後の日付に再計算します。3 年経過していない場合は従来通りの日付に再 計算します。

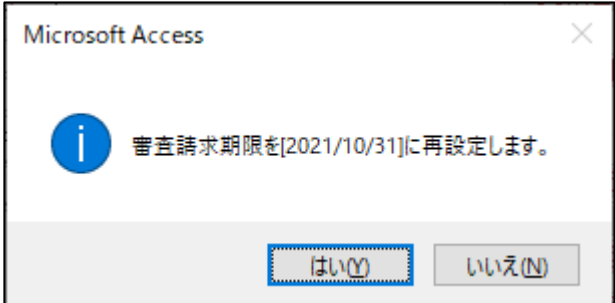

分割出願手続追加後の出願台帳です。上記の仕様に基づいて、審査請求期限が設定されます。

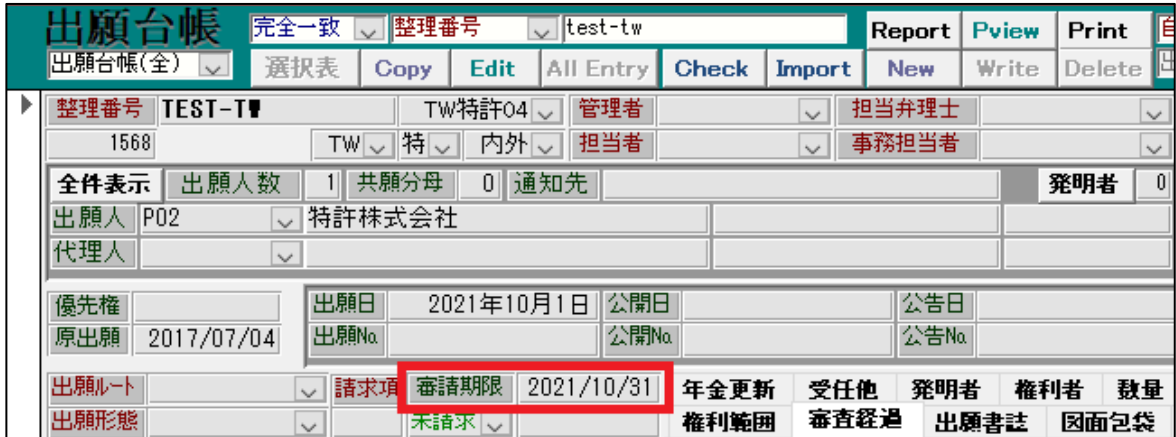

出願経過に記録されている分割出願手続にも、審査請求期限が再計算されております。

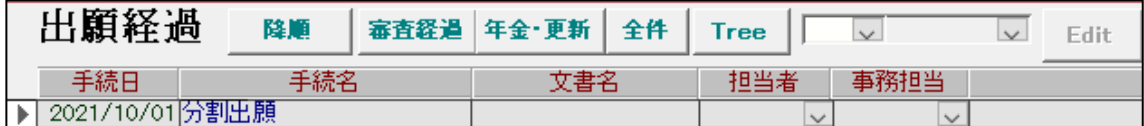

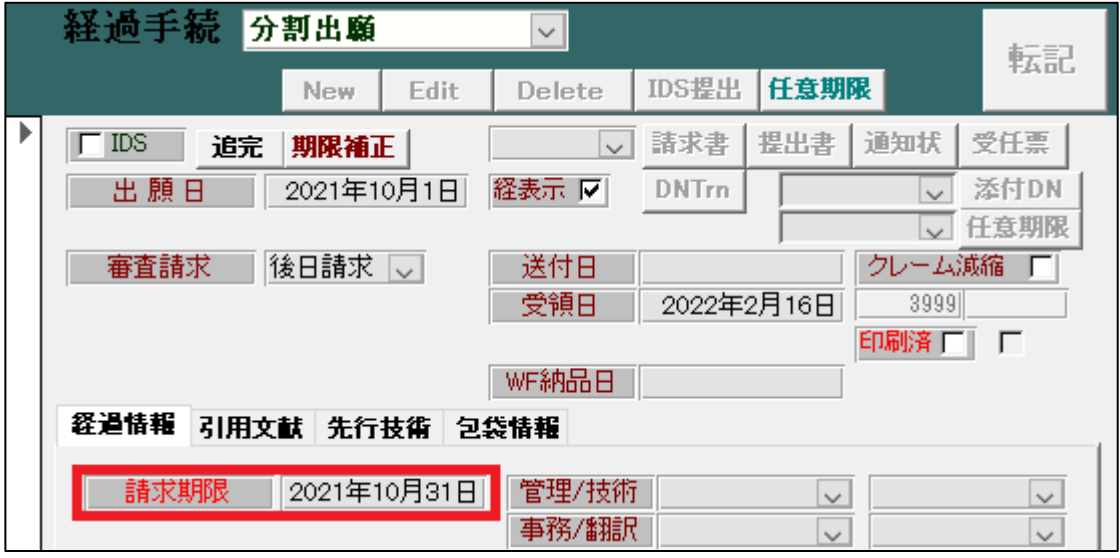

<span id="page-13-0"></span>10. CN 特許の審査請求期限計算において、分割出願時に優先日もしくは出願日から 3 年以上のものは手続日から 2 ヶ月後に審査請求期限を再設定するようにしました。

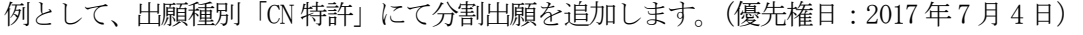

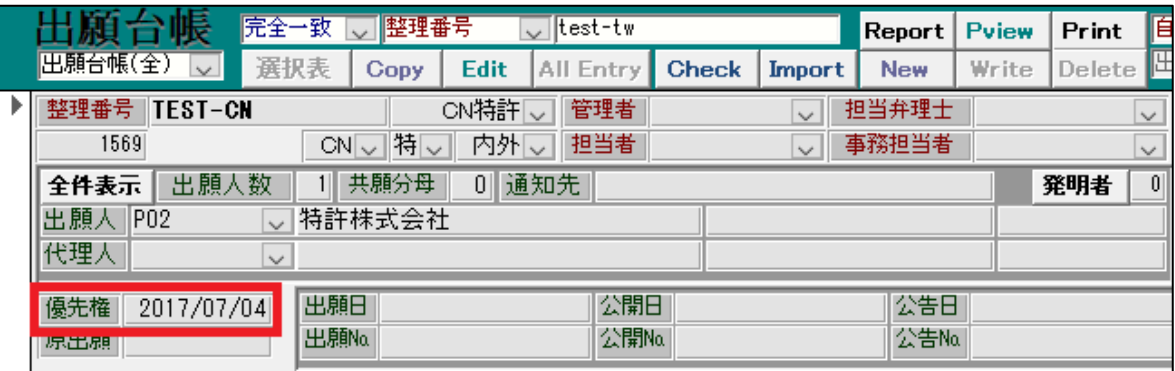

分割出願日 (2021年10月1日)を入力したタイミングでは、審査請求期限は従来通り、優先権日から3年後 の日付(2020 年 7 月 4 日)が設定されます。

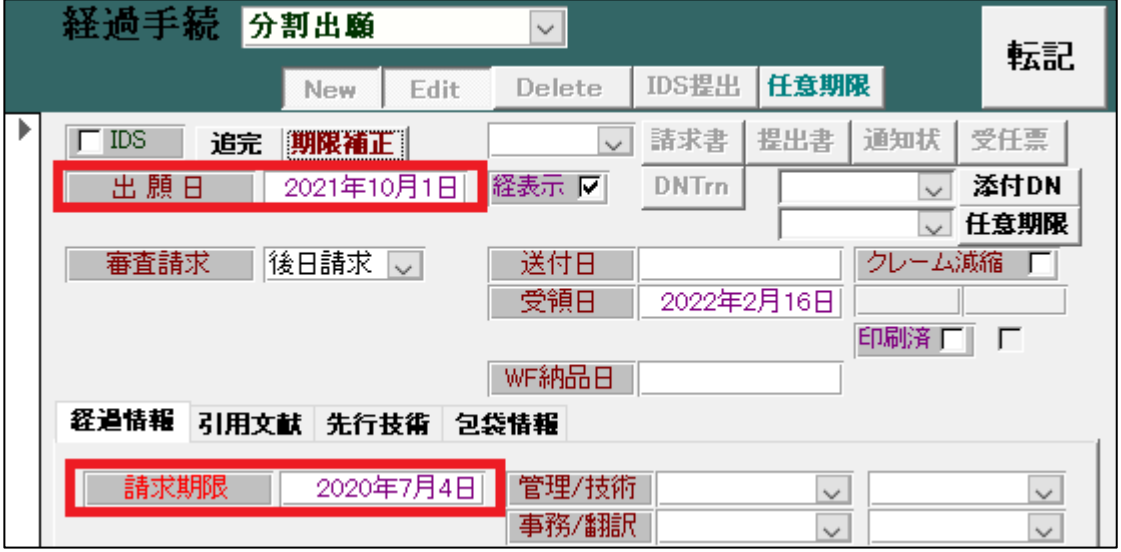

転記ボタンを押したタイミングで、分割出願日と優先権日を比較して、分割出願日が優先権日より 3 年経過し ている場合は、分割出願日から 2 ヶ月後の日付に再計算します。3 年経過していない場合は従来通りの日付に 再計算します。

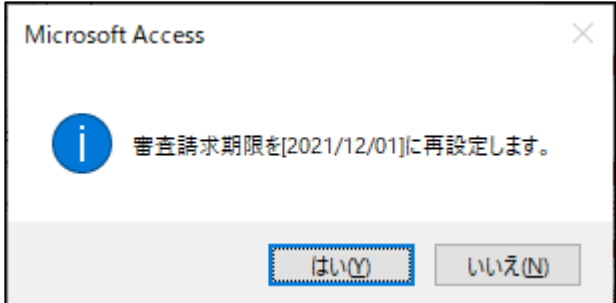

分割出願手続追加後の出願台帳です。上記の仕様に基づいて、審査請求期限が設定されます。

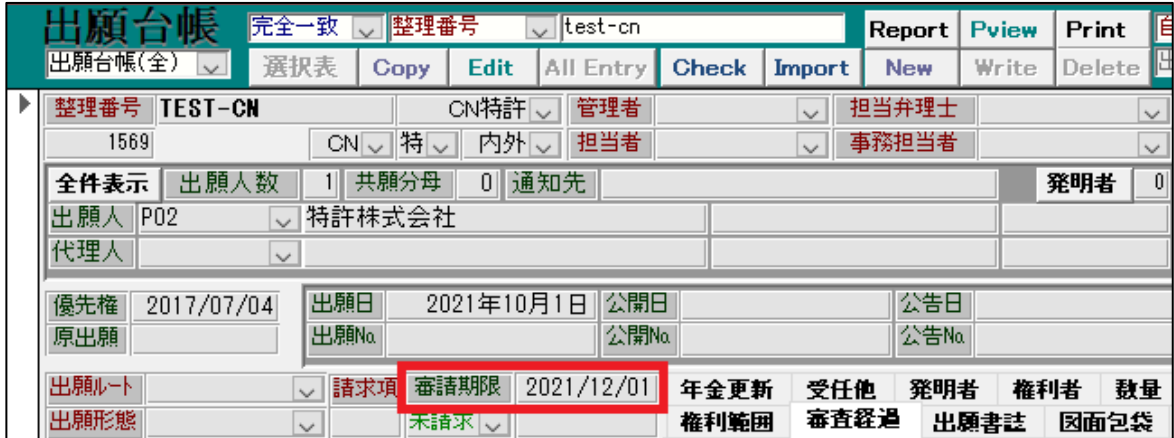

出願経過に記録されている分割出願手続にも、審査請求期限が再計算されております。

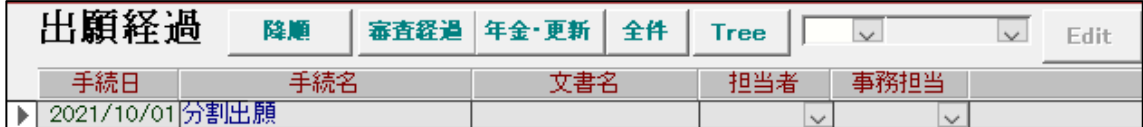

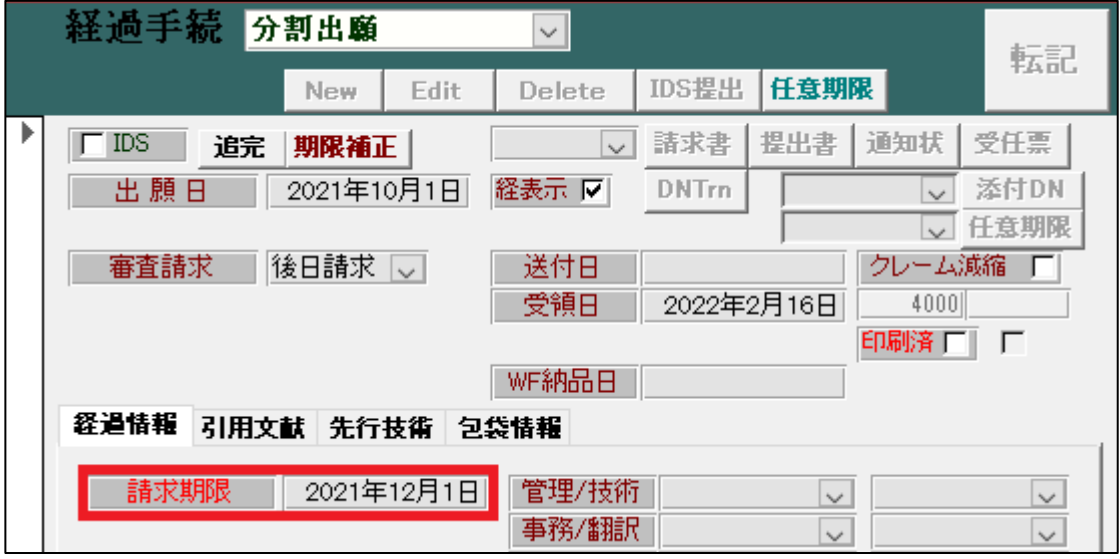

# <span id="page-15-0"></span>11. CN 意匠の関連出願に国内優先権を入力した場合でも出願期限が設定されるようにしました。

・国内優先権を主張した CN 意匠です。

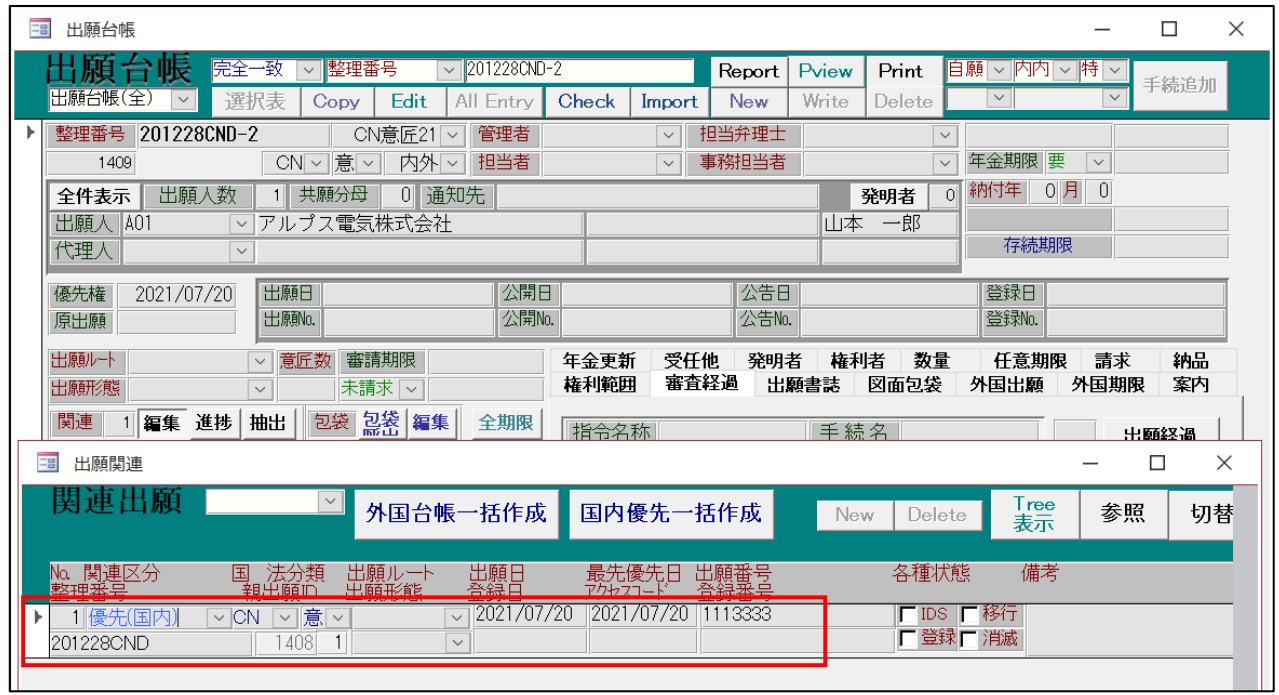

・優先権日及び出願期限(優先日から6か月後)が設定されています。

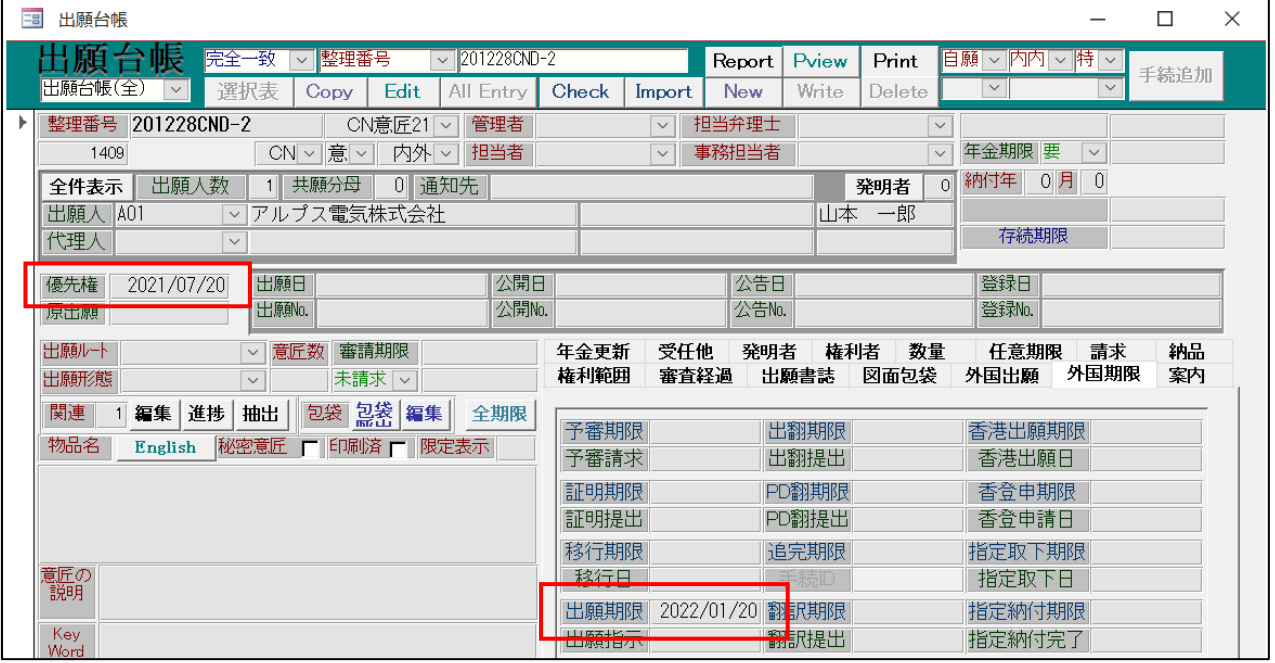

### (3) 請求関連

<span id="page-16-0"></span>12.請求台帳の Edit を押した際、「台帳を修正しますか」というメッセージを表示するオプションを追加しまし た。

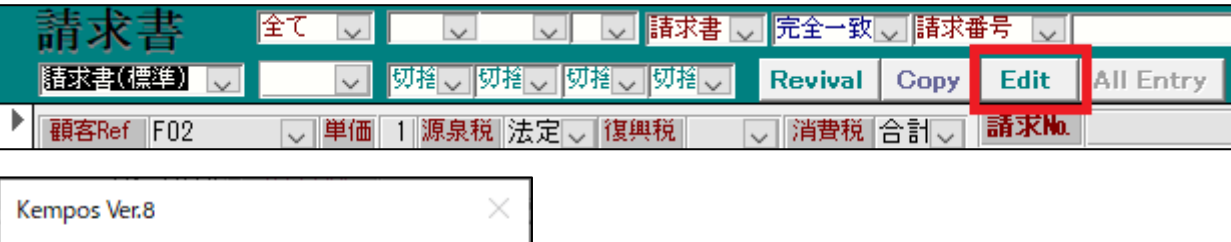

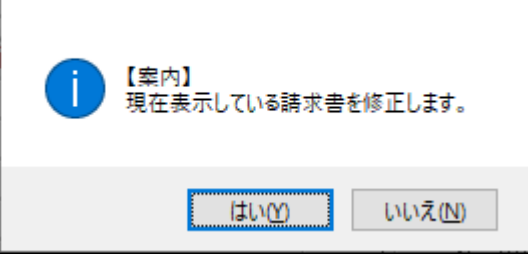

この機能はオプションですので、従来はメッセージを表示しません。 設定の変更を希望される際は、弊社にお問い合わせいただく必要がございます。

#### <span id="page-16-1"></span>13. 顧客台帳に「割引内容」の項目をメモとして追加しました。

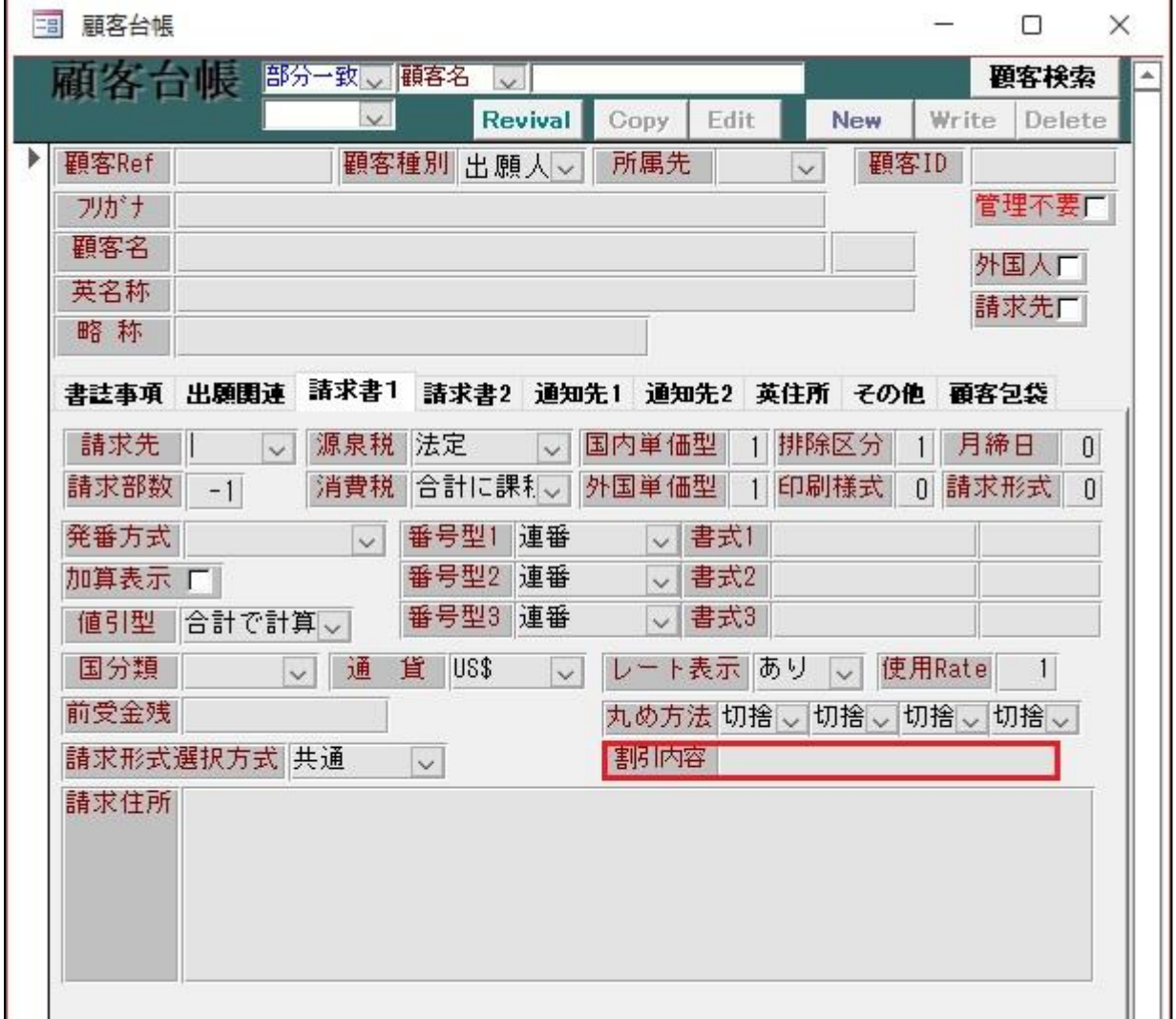

# <span id="page-17-0"></span>14.請求書をコピーする際、確定チェックはクリアするようにしました。

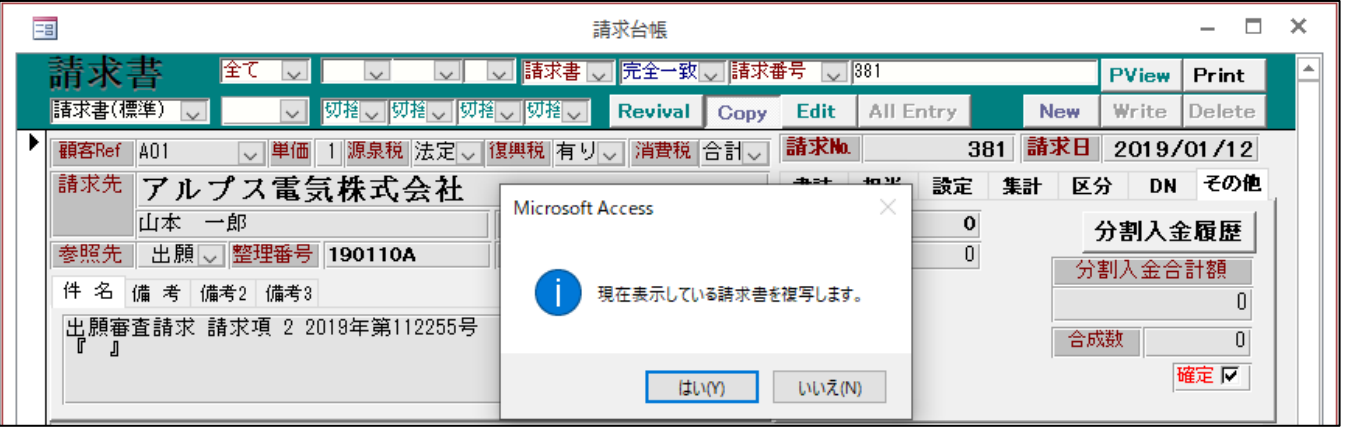

その他タブの確定にチェックを入れて編集不可能にしている請求書をコピーした場合、新たな請求書としてす ぐに編集できる様に確定チェックをクリアするようにしました。

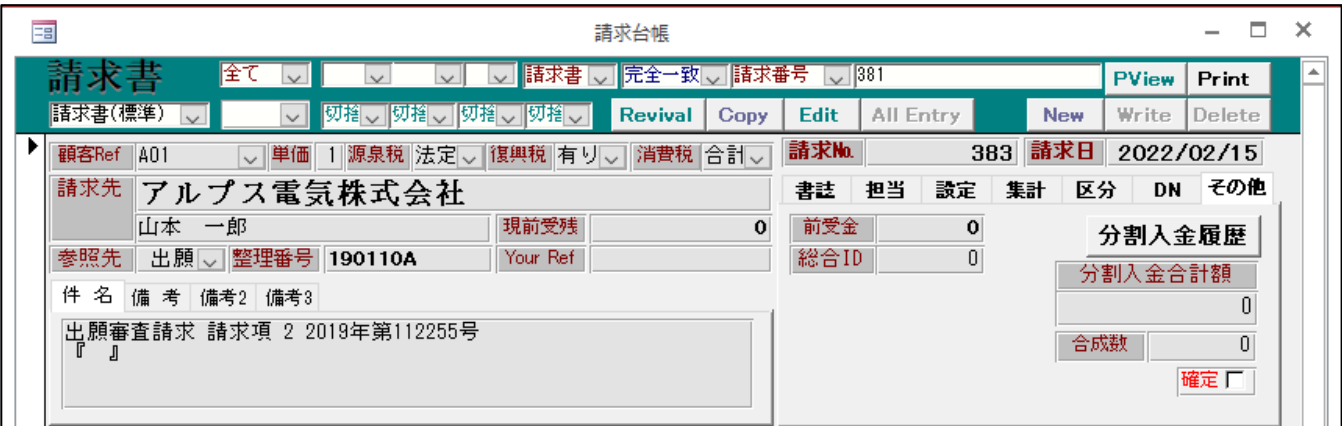

コピーした請求書では確定 FG のチェックが外れています。

## (4) その他

### <span id="page-18-0"></span>15. Excel ファイルを介して顧客部署などを更新するツールについて、任意条件や Live ボタンを追加し、検索機 能を拡張しました。

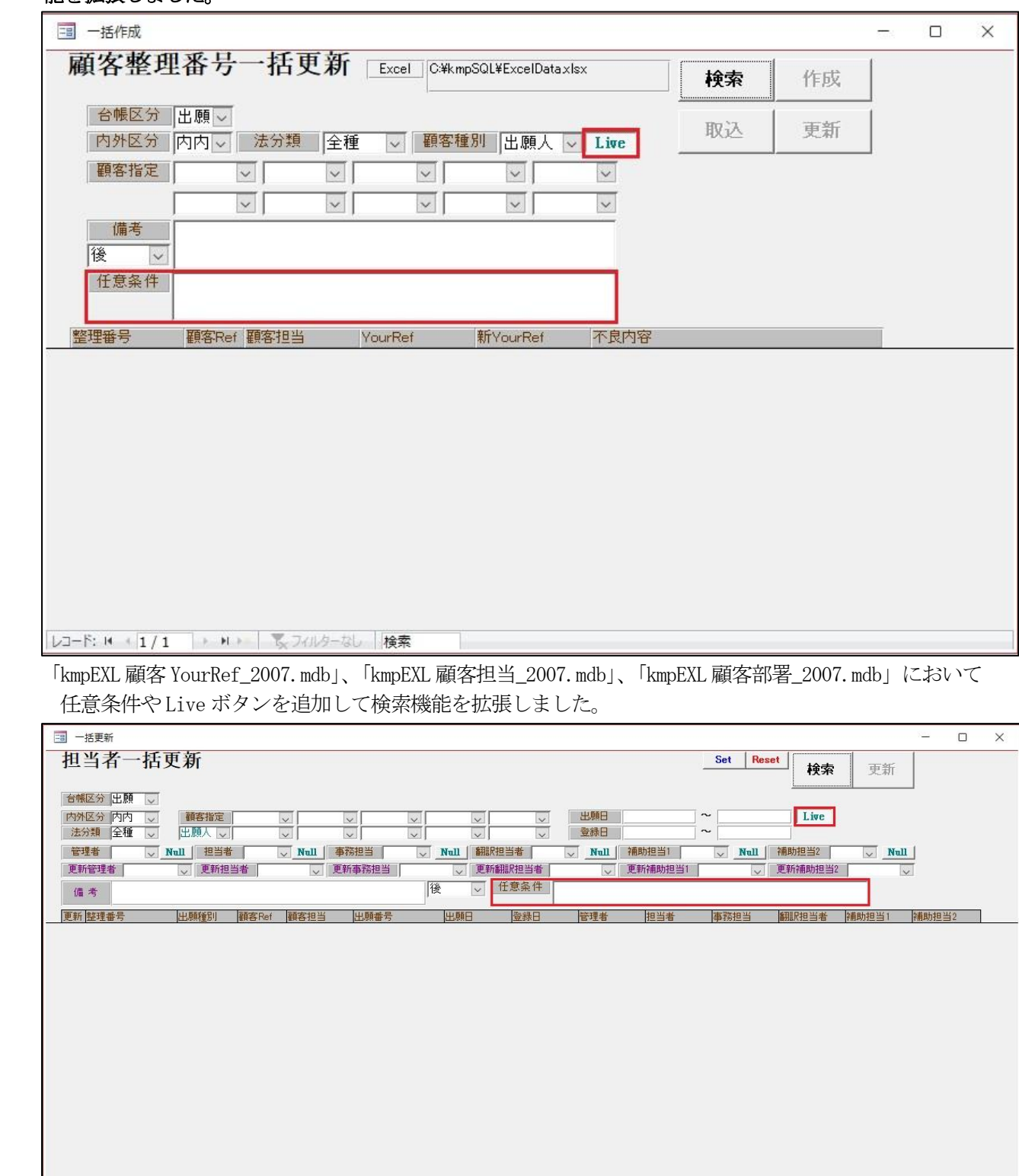

レコード: M + 1 / 1 → M + 5 フィルターなし 検索

「kmp 担当一括更新.mdb」も同様に検索機能を拡張しました。

#### <span id="page-19-0"></span>16.拒絶理由通知を取り込んだ際に、適用条文が複数行表記だった場合に対応(5 行まで)しました。

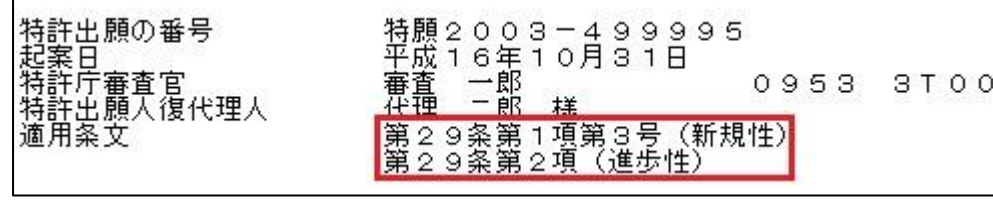

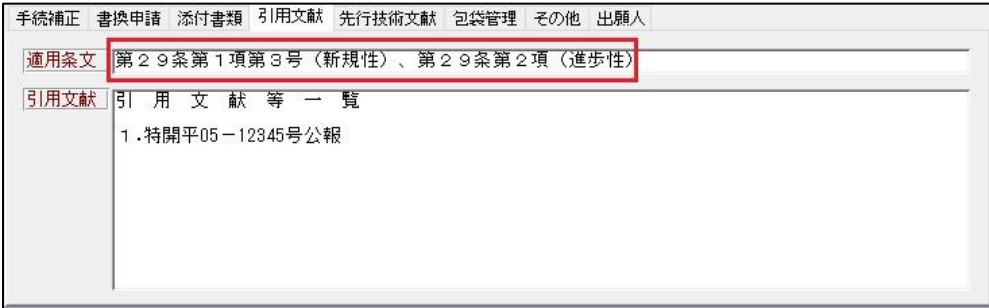

適用条文が二行表記だった場合に二行目以降から五行目まで取り込めるようにしました。

### <span id="page-19-1"></span>17.包袋呼出ボタンで開くブラウザは Internet Explorer を指定していますが、6 月以後に使用出来なくなる可能 性があるため、標準で開くブラウザを指定するオプションを追加しました。

※Internet Explorer 以外のブラウザで動作を保証するものではありません。Internet Explorer でのみ使用 出来るフリー参照などの機能をお使いのユーザー様には後日アップデートのご案内を致します。

C ドライブの kempos.cfg の kmpH2K Switch に「包袋 BROWSER」のタグを追加します。 このタグを追加しない場合はいままで通りIEが開くように動作します。

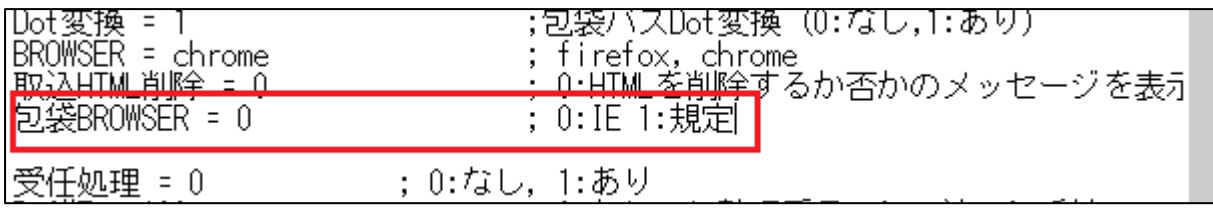

### (5) 編集コード

#### <span id="page-19-2"></span>18.請求書の集計 1~集計 9 を出力する編集コードを追加しました。

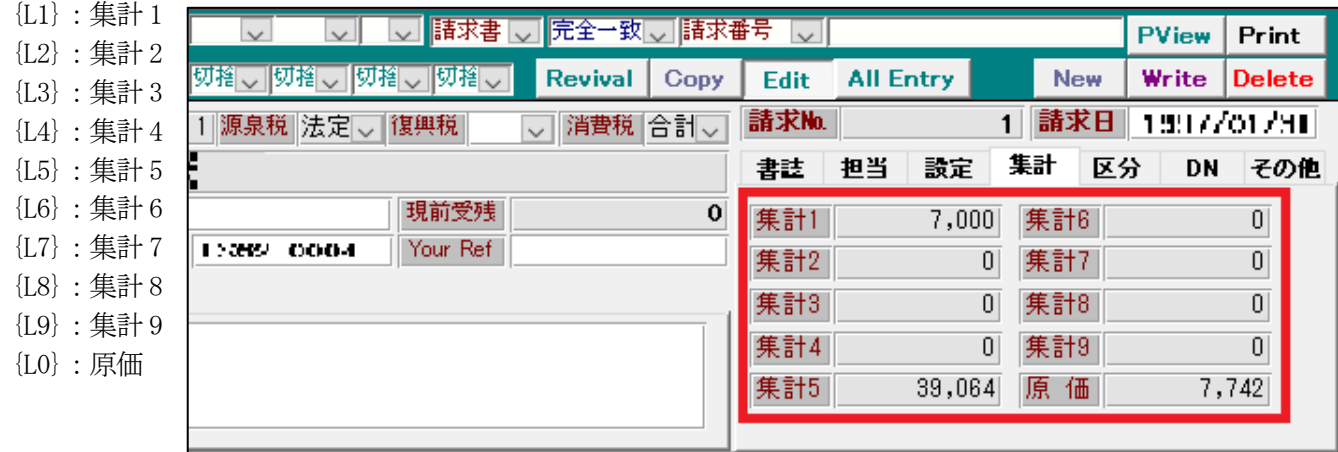

## <span id="page-20-0"></span>19.顧客台帳に追加したサイン権者に関する項目に対応する編集コードを追加しました。

{CUO:納品方法注意、{CUP:請求方法注意、{CUQ:サイン権者、{CUR:英サイン権者 {CUS:サイン権者役職、{CUT:英サイン権者役職、{CUU:サイン権者部署、{CUV:英サイン権者部署 {CUW:サイン権者住所、{CUX:英サイン権者住所